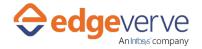

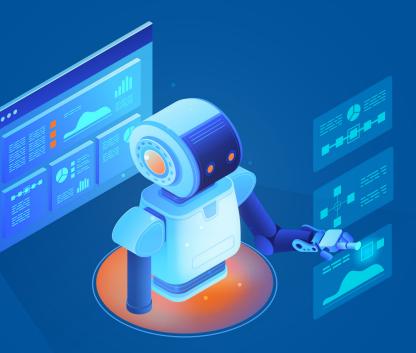

# AssistEdge RPA Enterprise Edition 17.6

Oracle EBS Microbots Prerequisites Manual

### **Copyright Notice**

©2018 EdgeVerve Systems Limited (a fully owned Infosys subsidiary), Bangalore, India. All Rights Reserved. This documentation is the sole property of EdgeVerve Systems Limited ("EdgeVerve"). EdgeVerve believes the information in this document or page is accurate as of its publication date; such information is subject to change without notice. EdgeVerve acknowledges the proprietary rights of other companies to the trademarks, product names and such other intellectual property rights mentioned in this document. This document is not for general distribution and is meant for use solely by the person or entity that it has been specifically issued to and can be used for the sole purpose it is intended to be used for as communicated by EdgeVerve in writing. Except as expressly permitted by EdgeVerve in writing, neither this documentation nor any part of it may be reproduced, stored in a retrieval system, or transmitted in any form or by any means, electronic, mechanical, printing, photocopying, recording or otherwise, without the prior written permission of EdgeVerve and/ or any named intellectual property rights holders under this document.

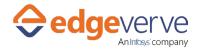

### **Table of Contents**

| 1. Introduction to Oracle EBS Configuration |   |
|---------------------------------------------|---|
| 1.1 About AssistEdge Automation Studio      | 4 |
| 1.2 Scope of the manual                     | 4 |
| 2. Environment Variables                    | 5 |
| 3. Control Panel Settings                   | 6 |
| 3.1 Java Network Settings                   | 6 |
| 3.2 Advanced Java Settings                  | 7 |
| 4. Process with Oracle EBS Microbots        | 8 |
| 5. Dependency on the Third Party Library    | 9 |
| 5.1 Java Network Settings                   | 9 |

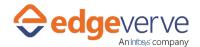

# Introduction to Oracle EBS Configuration

# **1.1** About AssistEdge Automation Studio

Automation Studio provides a design canvas to create and configure process automations. It has an intuitive user interface with simple drag & drop workflow activities and user-friendly menus/tools to design process automations. It contains options to run test automations before publishing or deploying them.

### **1.2** Scope of the manual

#### The following features are included in this document to use the information effectively:

- Setting up the environment for Oracle EBS Forms to open in the system.
- Setting up the environment for automation of the Oracle EBS System.

This document is intended for Automation Studio users who conceptualize, test and implement workflows.

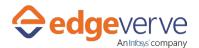

# 2 Environment Variables

#### Set the environment variable as:

\_JAVA\_OPTIONS: location of the jar services is given below:

-javaagent:"D:\AssistEdge\ACE\JarService\ProtonAgent.jar"

-Dwindow\_mode="WINDOW\_CLASS\_BASED" -Djava.security.policy=<mark>" D: \AssistEdge \ACE\JarService</mark>\config\ nosecurity.policy"

Replace the highlighted path as per the jar services inside the ACE/Agent from the local system.

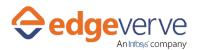

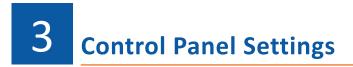

Set the Java settings from the Control panel.

# **3.1** Java Network Settings

Open Control Panel→Open Java→General Tab→Network Settings

| € ∋ ▼ ↑ 평 → Con     | trol Panel 🕨 All Co                  | ntrol Panel Items     |                                                                |                    | v C      | Search Co  | ntrol Panel |
|---------------------|--------------------------------------|-----------------------|----------------------------------------------------------------|--------------------|----------|------------|-------------|
|                     | <b>1</b>                             | J                     | ava Control Panel                                              |                    | -        | • 🗆 🗡      |             |
| Adjust your compute | General Update .                     | Java Security Adva    | nced                                                           |                    |          |            | e icons 🔻   |
| Action Center       | About<br>View version inform         | mation about Java Cor | trol Panel.                                                    |                    |          |            |             |
| BitLocker Drive     | Network Settings                     |                       |                                                                |                    |          | About      |             |
| Date and Time       |                                      |                       | Internet connections. E<br>nced users <mark>should</mark> modi | ify these settings |          | ne network |             |
| Devices and Pr      | Temporary Intern                     | . el                  | Network Sett                                                   |                    | LWORK SE | ×          | ۰r          |
| Hamily Safety       | advanced users :                     | Use direct connectio  |                                                                |                    |          |            |             |
| Folder Options      | Java in the brow<br>See the Security | Use browser set       |                                                                | Ac                 | ivanced. |            |             |
| lndexing Optio      |                                      | Bypass prox           | y server for local addre                                       | sses               |          |            |             |
| Java                |                                      | Script location:      | 1                                                              | t                  |          |            |             |
| Location Settin     |                                      | Direct connection     |                                                                | ОК                 | Can      | icel       |             |

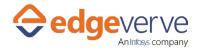

# **3.2 Advanced Java Settings**

Open Control Panel→Open Java→Advanced (Mixed Code (Sandboxed vs Trusted) Security verification

| All Control Panel Items |                                                                                                    |       |  |  |  |  |  |
|-------------------------|----------------------------------------------------------------------------------------------------|-------|--|--|--|--|--|
| € 🅘 ▾ ↑ 厚 ⊦ Contro      | I Panel → All Control Panel Items v 🖒 Search Control                                                                                                    | Panel |  |  |  |  |  |
|                         | 🚳 Java Control Panel – 🗆 🗙                                                                                                    |       |  |  |  |  |  |
| Adjust your computer's  | General Update Java Security Advanced                                                                                                    | ons   |  |  |  |  |  |
| Action Center           | Allow user to grant permissions to signed content                                                                                                    |       |  |  |  |  |  |
| RitLocker Drive E       | Image: Second State       Image: Second State         Image: Second State       Image: Second State         Image: Second State       Image: Second State <td></td> |       |  |  |  |  |  |
| Date and Time           | Show site certificate from server even if it is valid  Mixed code (sandboxed vs. trusted) security verification  C Enable - show warning if needed                                                                                                    |       |  |  |  |  |  |
| Devices and Prin        | Enable - hide warning and run with protections     Enable - hide warning and don't run untrusted code     Disable verification (not recommended)                                                                                                    |       |  |  |  |  |  |
| Family Safety           | Perform signed code certificate revocation checks on<br>                                                                                                    |       |  |  |  |  |  |
| Folder Options          | Check for signed code certificate revocation using Check for signed code certificate revocation using Certificate Revocation Lists (CRLs)                                                                                                    |       |  |  |  |  |  |
| lndexing Options        | Online Certificate Status Protocol (OCSP)  Both CRLs and OCSP  Perform TLS certificate revocation checks on                                                                                                    |       |  |  |  |  |  |
| 🔮 Java                  | Server certificate only     Server certificates in the chain of trust     Do not check (not recommended)                                                                                                    |       |  |  |  |  |  |
| Location Settings       | Check for TLS certificate revocation using<br>Certificate Revocation Lists (CRLs)<br>Online Certificate Status Protocol (OCSP)                                                                                                    |       |  |  |  |  |  |
| Network and Sha         | Both CRLs and OCSP                                                                                                    |       |  |  |  |  |  |
|                         | OK Cancel <u>Apply</u>                                                                                                    |       |  |  |  |  |  |

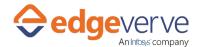

# **4 Process with Oracle EBS Microbots**

#### Start the Mapping Server before running the 'Oracle EBS Form Open' bot in the process.

Create a Reset process for the process using the sign-in process of the Oracle EBS instance which does the login for it, to run through RPA on a remote system.

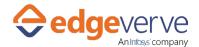

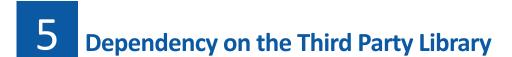

# 5.1 Interop.SHDocVw.dll

This library is used to interact and automate an Internet Explorer browser. **This library is not a part of the AE product release.** To run the bot, place the DLL at the appropriate path: "\ACE\ProtonFiles\Dllrepository".

# Thank you